## Managing your plan accounts

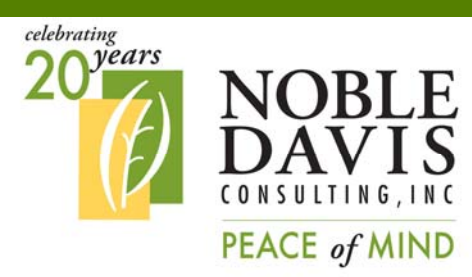

**Our website is available 24 hours a day, 7 days a week, 365 days a year so you can manage your account anytime!** 

**NOBLE-DAVIS CONSULTING, INC.** 

30275 Bainbridge Road Building B Solon, OH 44139

Participant Call In Line: 1-866-811-6604 E-mail: contactus@noblepension.com

. . . . . . . . . . . . . . . . . **PARTICIPANT SERIES JANUARY 2016**

## Visit www.noblepension.com

Because the money you are saving for retirement is important to you, we offer easy access to your retirement accounts. Using our web site, you can obtain the most current information on your account and initiate transactions.

Log In: Go to www.noblepension.com and click on "Account Information under the "For Participants" box.

Then, enter your Username (originally set to your social security number with no dashes) and your password (initially set to the last 4 digits of your social security number), and click the "Login" button to log on as a participant.

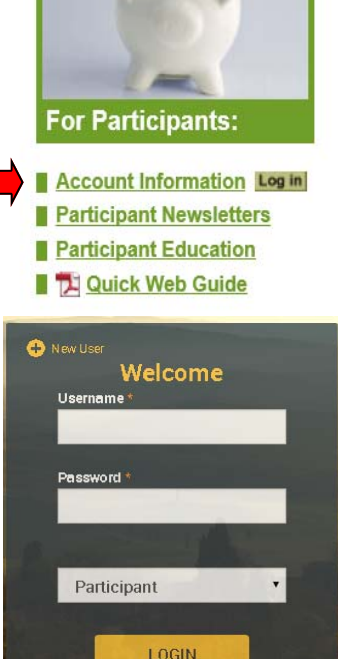

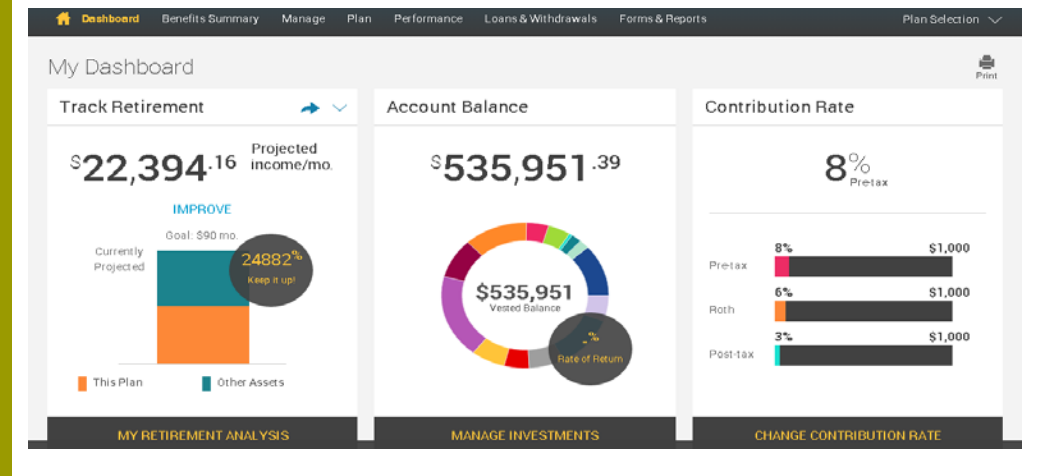

The home screen has menu choices at the top to give you access to a benefits summary, the ability to manage your accounts, performance numbers such as rate of return, access to loans and withdrawals as well as forms and reports.

## Managing your plan accounts

Clicking on the tiles allows you to dig deeper into a certain topic.

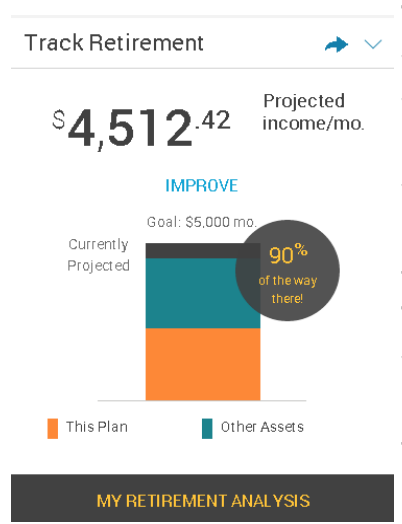

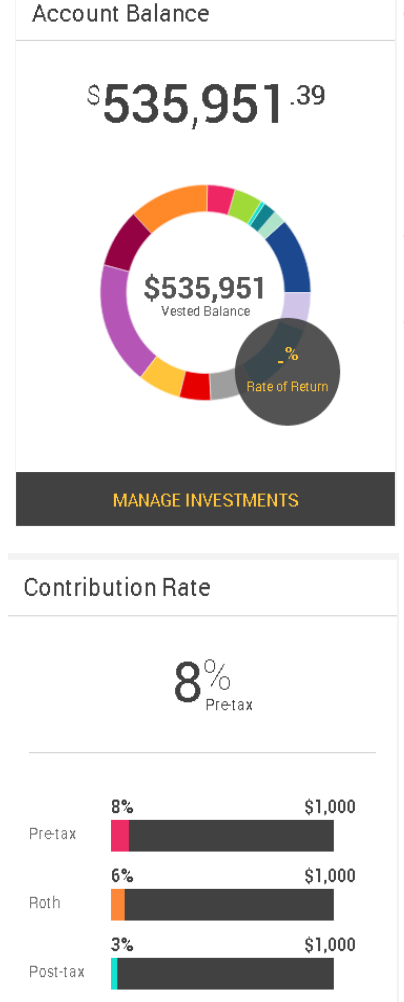

**CHANGE CONTRIBUTION RATE** 

The Track Retirement tile projects what your monthly income will be in retirement. If you have multiple plans in our system, it will add all of your account balances together for all of your plans. You can define when your retirement will begin, what your retirement income should be, and what investor type you are. You can input information about your spouse, other assets that you hold, and any other retirement income your may have. The MyRetirement program will analyze your information to tell you what your retirement is projected to looks like and has a "What If" section that lets you make adjustments to see how they affect your retirement. For more information, see our separate guide for the MyRetirement program.

The Account Balance tab allows you to manage your investments. Clicking on this tab will take you to a screen where you can "Change Elections" or change the funds that your current contributions are going into. Or you can choose to "Move Money" which will transfer the money in your account between funds in the plan. In addition, you can choose "Rebalance" which makes your account balance match your current allocations or match target percentages. You can also set up the rebalance to happen automatically. Clicking on these choices will walk you through the process of making your change.

If your plan has Contribution Rate enabled and you have entered this information online in the past, you can see your current plan contribution (the amount taken from your paycheck). Not all plans have this choice and a contribution amount will only show if you have previously entered this information online.

If so, clicking on this tile will show your current deferral elections and allow you to make changes to those elections. It will also show the amount of match you are receiving and if you are maximizing the matching allocation that your company provides.

The bottom of the summary page also shows more information on your current investments as well as the recent activity in your account. There is also a retirement tip of the day!